# 19 *Chapter 19: Ixia GPS Auxiliary Function Device (AFD1)*

This chapter provides details about Ixia GPS Auxiliary Function Device—its specifications and features.

The IXIA Auxiliary Function Device 1 (AFD1) provides the means for accurate worldwide timing using GPS technology. The IXIA AFD1 is shown in *[Figure](#page-0-0)  [19-1](#page-0-0)*.

<span id="page-0-0"></span>Figure 19-1. Ixia AFD1

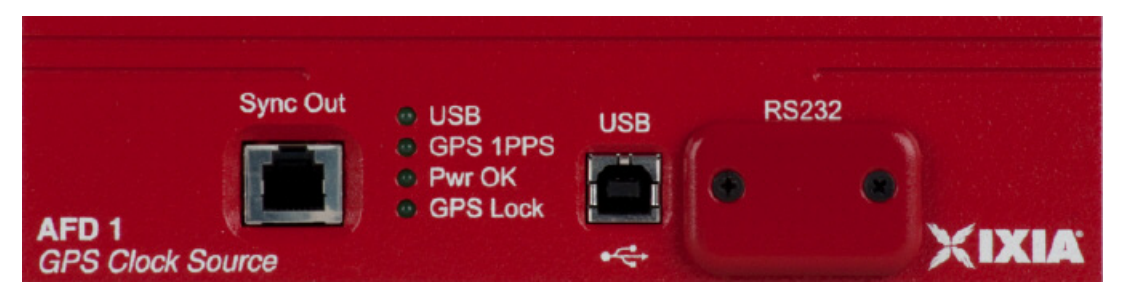

The IXIA AFD1 with integrated Global Positioning System (GPS) is designed for distributed end-to-end measurements of key metrics, including point-to-point latency and jitter.

The Ixia AFD1 GPS receiver is controlled by an Ixia chassis through a USB port. Chassis timing is provided by connecting the Sync Out of the AFD1 to the Sync In of the chassis. This configuration then enables the chassis to operate as a subordinate in a virtual chassis chain, with the Ixia AFD1 as the master.

[Figure 19-2 on page 19-2](#page-1-0) shows the AFD1 in operation with other chassis in a local chassis chain. Multiple local chassis chains can be collected through GPS into a virtual chassis chain.

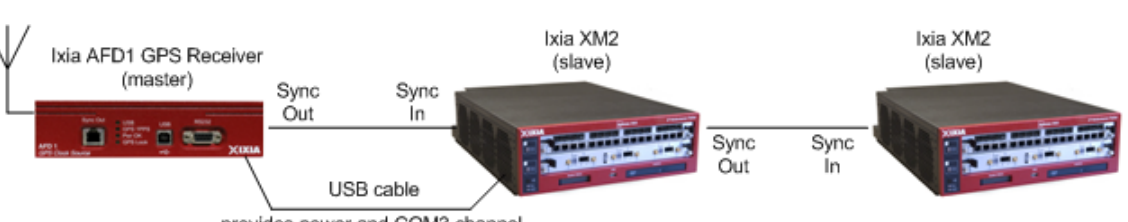

<span id="page-1-0"></span>Figure 19-2. AFD1 in a Chassis Chain

provides power and COM3 channel

The IxExplorer GUI displays the status of the GPS interface to you. [Figure 19-3](#page-2-0) shows the Chassis Properties dialog with status information. The connection is determined to be either *locked* or *unlocked*. In the Locked state, the chassis is locked to GPS time ( GMT ) within 150nS. In the unlocked state, the AFD1 GPS hardware operates to acquire the minimum number of satellites required to achieve accurate GPS timing.

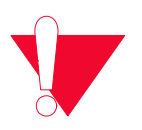

**Caution:** A chassis connected to an AFD1 chassis does not operate properly if set to Synchronous time source, unless the sync cable is disconnected.

The process of generating the Lock status for the AFD1 consists of getting GPS time lock and then synchronizing the internal clock to the GPS clock. The AFD1 does not enter the 'Lock' state until both of these conditions are met. In the unlocked state, the chassis in the unlocked chain are not accurately time synchronized to the rest of the chain.

In operation, once a chassis chain is constructed and the chassis are synchronized, you can clear the timestamps to provide a baseline time for all chassis in the chain. The chain operations are then locked until such time that the GPS lock is lost by a member of the chain. Data sent from one port in the chain to another provides one-way latency measurements by subtraction of the transmit time stamp from the receive time stamp.

For large or very remote chassis chains, the chassis chain properties provide an offset delay. This delay is defaulted to five seconds. For chassis chains where the communication delays are significant, as in worldwide or large chains, a longer delay should be selected to allow for setup communication delays. The delay is the time of a particular chassis operation (for example, start transmit, stop transmit) plus the configured delay for any synchronous operation. When an operation for the entire chain is executed, this delay is added to the operation. A dialog opens indicating that the operation is in process when the delays are significant.

The chassis time is taken from any chassis with a GPS interface attached. The setup for the chassis chain requires that all chassis in the chain be locked. This is indicated in the IxExplorer GUI. The IxExplorer GUI also provides antenna information such as satellite strength, to enable installation of the antenna in a location with a good 'view' of the satellites.

The critical operation for a virtual chain is the reset of the System Time Stamps. All other actions are dependent on the synchronous execution of this operation.

To reset time stamps for a GPS-connected system, the reset operation needs to be executed for the chassis chain, and not for the individual chassis.

<span id="page-2-0"></span>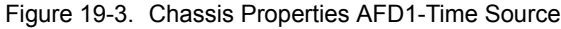

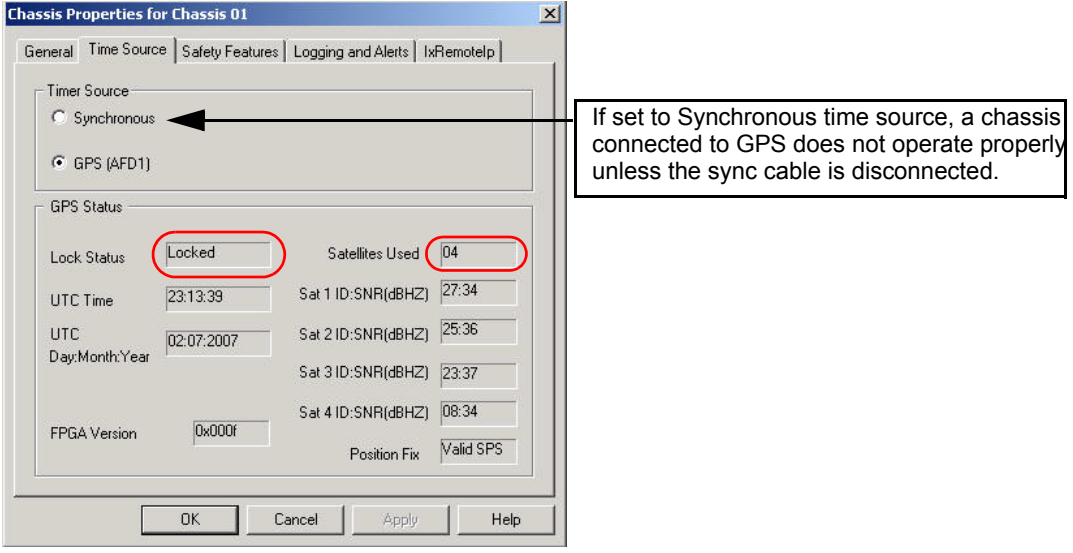

## **AFD1 Setup**

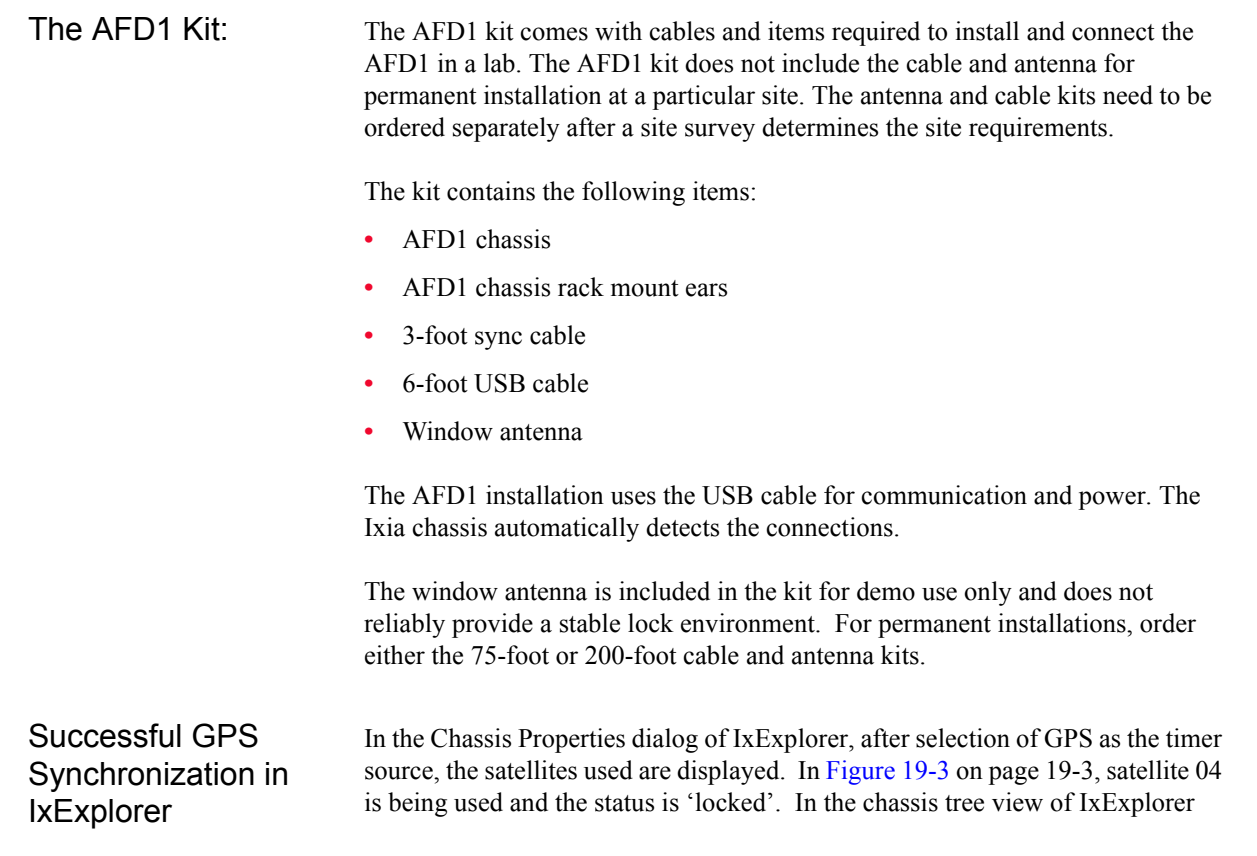

[\(Figure 19-4](#page-3-0)), the chassis status is shown as 'GPS Ready' if it has successfully locked onto satellite signal. The highlighted chassis is GPS enabled and ready.

<span id="page-3-0"></span>Figure 19-4. Chassis Tree View in IxExplorer

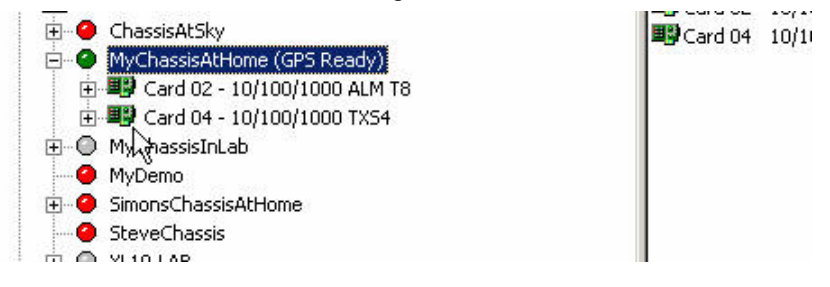

#### **Enabling/Installing GPS Based Synchronization**

This procedure to set the time source needs to be followed only for the initial installation of the AFD1 GPS unit. Thereafter, upon subsequent restarts, the chassis and AFD1 unit starts fully operational.

**1.** Start the chassis without attaching the AFD1 GPS unit. Note the message regarding timing source, as shown in the following figure.

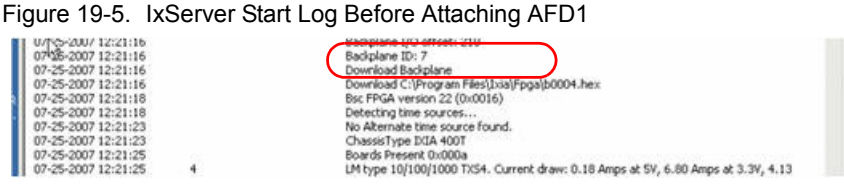

**2.** Attach the AFD1 GPS unit by plugging in the USB and the Sync cables.

When the chassis detects the GPS (AFD1) unit, it prompts to restart the IxServer, as shown in the following figure.

Figure 19-6. Sync-In Detection Prompt

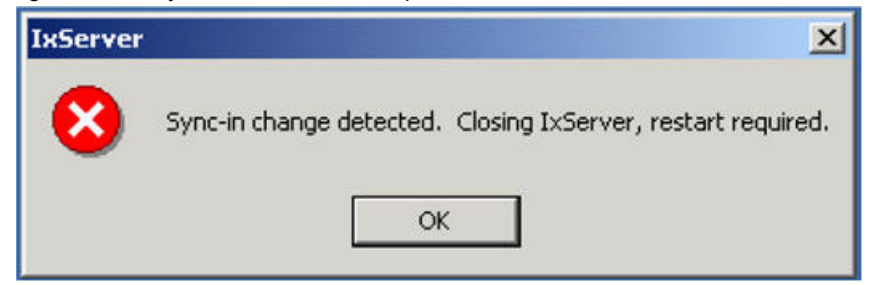

**3.** Click **OK** to restart IxServer.

IxServer restarts, then detects GPS as the timing source and configures the chassis as a subordinate, since the chassis is receiving its timing through sync cable from the ADF1 GPS source. The expected log messages are shown in [Figure 19-7](#page-4-0) and [Figure 19-8.](#page-4-1)

<span id="page-4-0"></span>Figure 19-7. IxServer Log - GPS AFD1 Detected

Bsc FPGA version 22 (0x0016) Detecting time sources... Succeeded opening COM3. Available alternate time source unit is GPS AFD1 ChassisType IXIA 400T Boards Present 0x000a

GPS AFD1 is detected and COM3 port is indicated as the communication channel between chassis and AFD1.

<span id="page-4-1"></span>Figure 19-8. IxServer Log - Chassis Configured as Slave to AFD1

Feedback connection to IxDodServer established. PowerUp

### (Chassis is slave)

Download Criprogram Files I vial Engals013801 a hey

The chassis is configured as a subordinate to AFD1.

**4.** Open IxExplorer. In the **Chassis Properties** dialog box select GPS (AFD1) timer source, as shown in [Figure 19-3 on page 19-3](#page-2-0).

Upon selection of GPS option, IxServer must be closed and restarted for the changes to take effect, as the prompt in [Figure 19-9](#page-4-2) shows.

<span id="page-4-2"></span>Figure 19-9. Time Source Change Detection Prompt

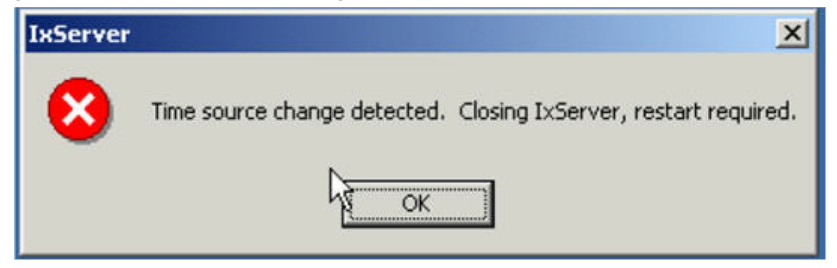

**5.** Click OK to restart IxServer.

Once IxServer is restarted, the IxServer Log shows the AFD1 GPS unit is detected as the time source and the chassis is designated as 'Virtual Master' rather than subordinate [\(Figure 19-10](#page-4-3)).

<span id="page-4-3"></span>Figure 19-10.IxServer Log - Chassis is Virtual Master

Focuouck connection to IADoubor vor obtualment. PowerUp

Chassis is virtual master. Alternate time source selected.) Download C:\Program Files\Ixia\Fpga\c013801a.hex

**6.** Check IxExplorer for GPS status, as shown in [Figure 19-3 on page 19-3.](#page-2-0) Satellite details changes periodically showing satellite number and signal strength. A good signal strength has SNR reading of more than 35.

Now the chassis is ready for operation based on GPS time source.

Troubleshooting— GPS Unit 'Not Ready'

If, after completing installation by following the steps above, there is no GPS information and the status is 'Unlocked' in the Time Sources tab of Chassis Properties in IxExplorer [\(Figure 19-11 on page 19-6](#page-5-0)), then follow the steps mentioned here to ensure that the ADF1 unit comes up fully functional.

<span id="page-5-0"></span>Figure 19-11.Chassis Properties AFD1 - Unsuccessful GPS Status

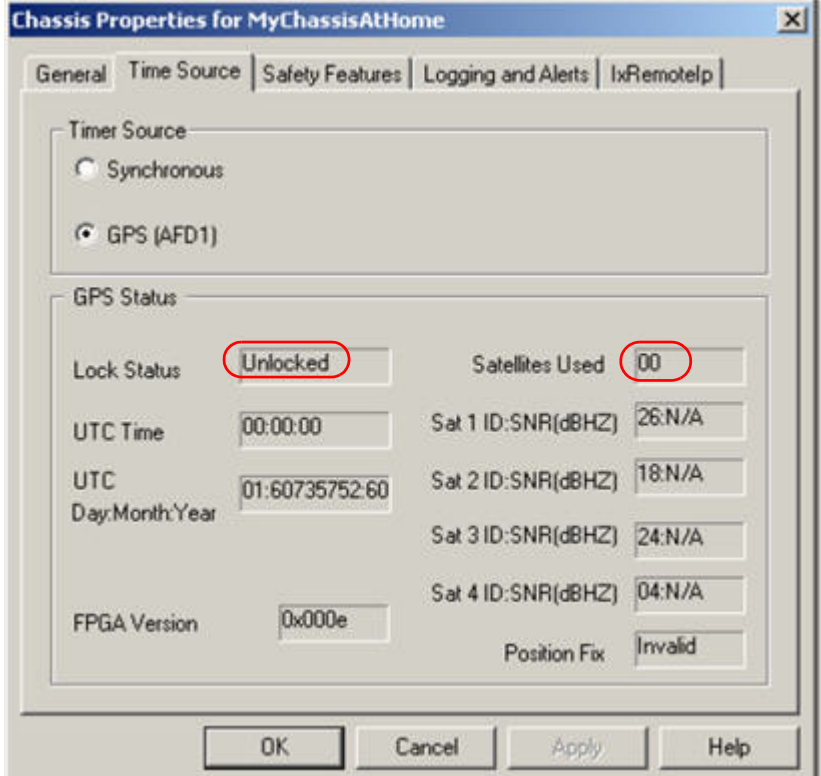

- **1.** Ensure that the GPS Antenna has good positioning. Position the antenna outdoors with a clear view of the sky. Refer to Appendix C, *GPS Antenna Installation Requirements*.
- **2.** Ensure that the antenna cabling is correctly fitted. Reseat the coaxial cable into the AFD1 unit.

Allow five to 10 minutes to see GPS reception become established. A full lock requires three stable satellites.

## **Worldwide Synchronization**

Two or more Ixia chassis connected to a time reference may be distributed worldwide forming a virtual chassis chain based on GPS and/or CDMA timing. One possible configuration is shown in *Figure 19-12* [on page 19-7.](#page-6-0)

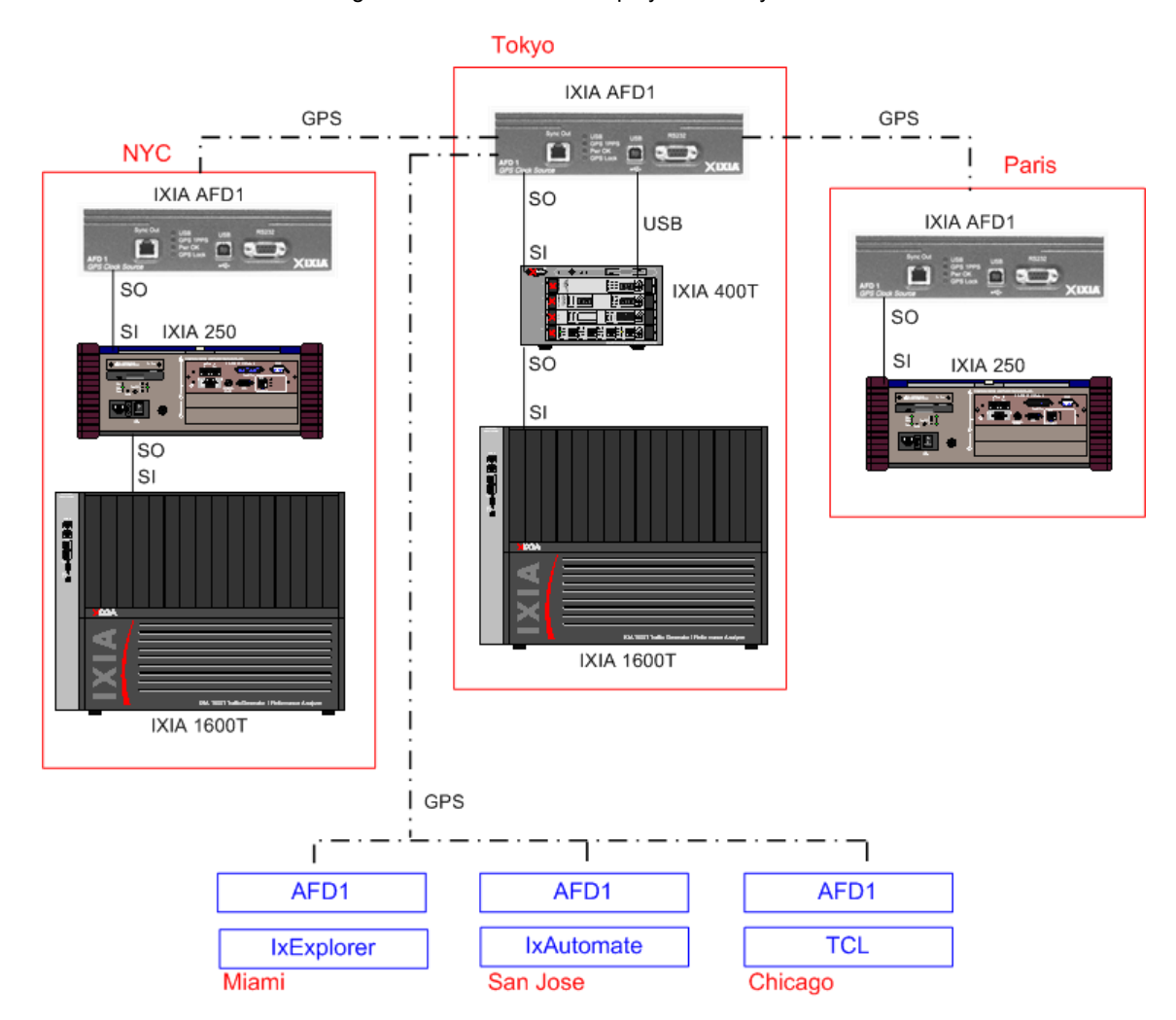

<span id="page-6-0"></span>Figure 19-12.Worldwide Deployment of Synchronized Chassis

The ports on all of the chassis may be shared by one or more Ixia software users located likewise anywhere in the world. Where GPS and CDMA sources are used, all of the sources must have good quality time values in order for the trigger to be transmitted.

Once the timing features of the chassis is configured, operating a worldwide set of Ixia chassis is the same as local operation. The Ixia hardware and software program the clocks such that they all send a master trigger pulse to all Ixia chassis, within a tolerance of  $\pm 150$  ns with GPS and  $\pm 100$  us for CDMA.

Ixia chassis timing operates by resetting at a fixed time-of-day on all chassis from one source, and then maintaining the time accuracy through various different means. *Table 19-1* [on page 19-8](#page-7-0) describes the full set of options available and their approximate relative accuracies.

#### <span id="page-7-0"></span>Table 19-1. Summary of Timing Options

**19**

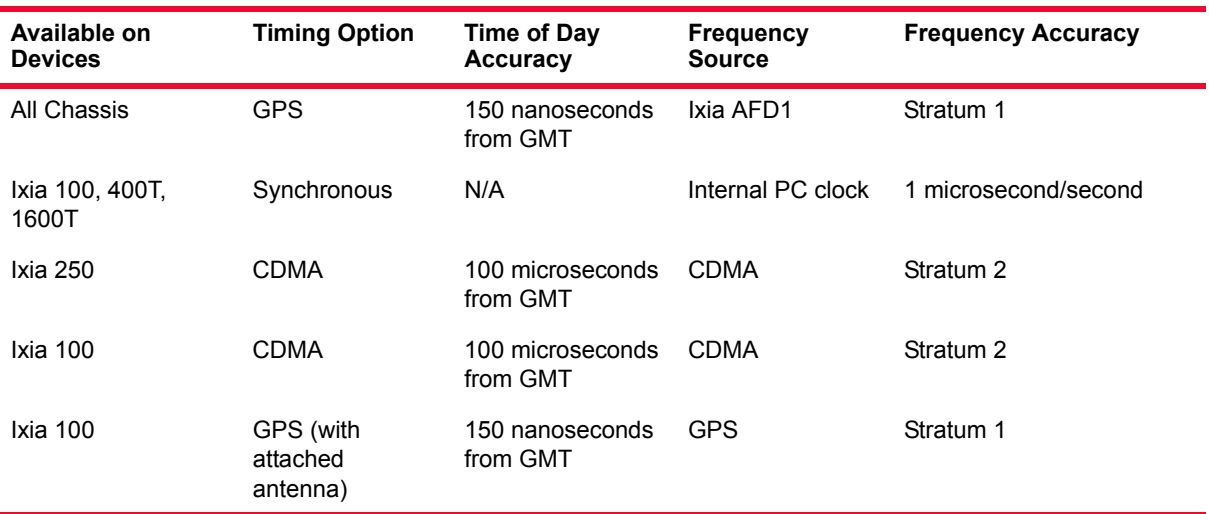

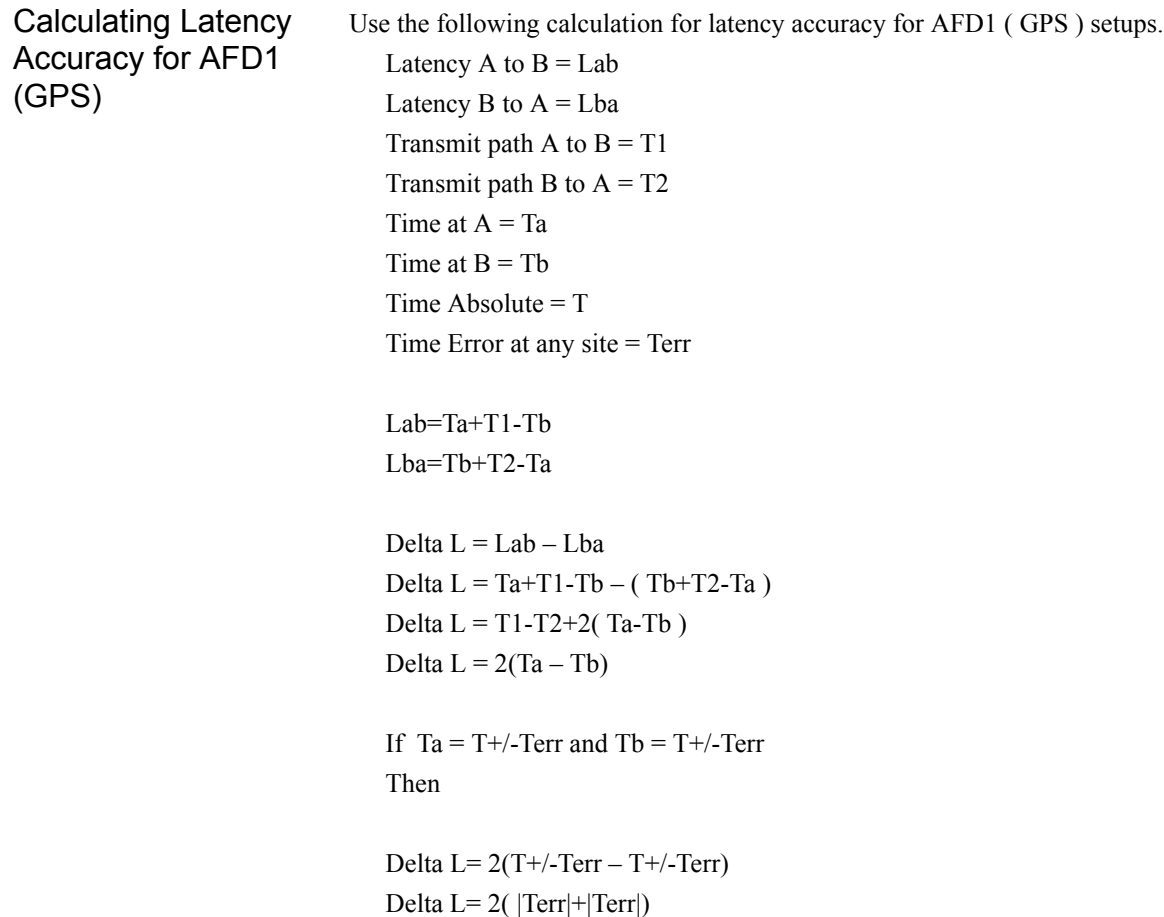

Delta  $L = 4Terr$ 

## **Front Panel LEDs**

The AFD1 has the following front panel LEDs:

Table 19-2. AFD1 LEDs

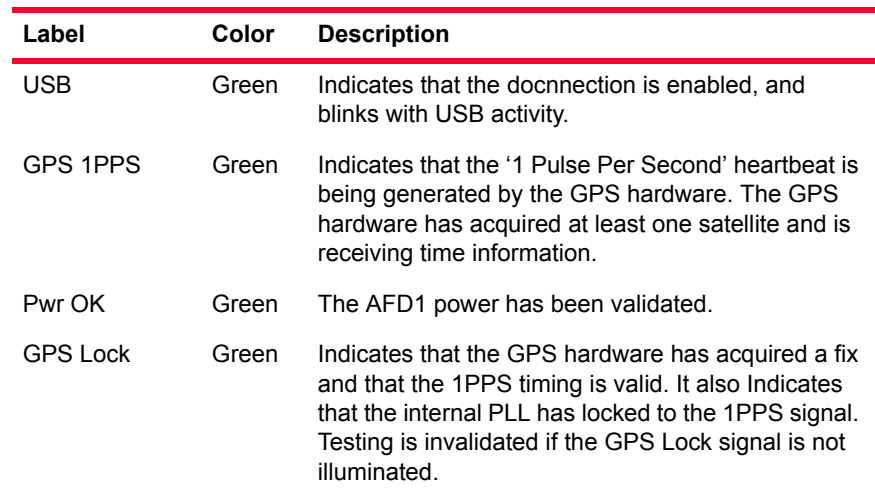

## **IXIA AFD1 Specifications**

<span id="page-8-0"></span>The IXIA AFD1 specifications are contained in *Table 19-3* [on page 19-9](#page-8-0). Table 19-3. Ixia AFD1 Specifications

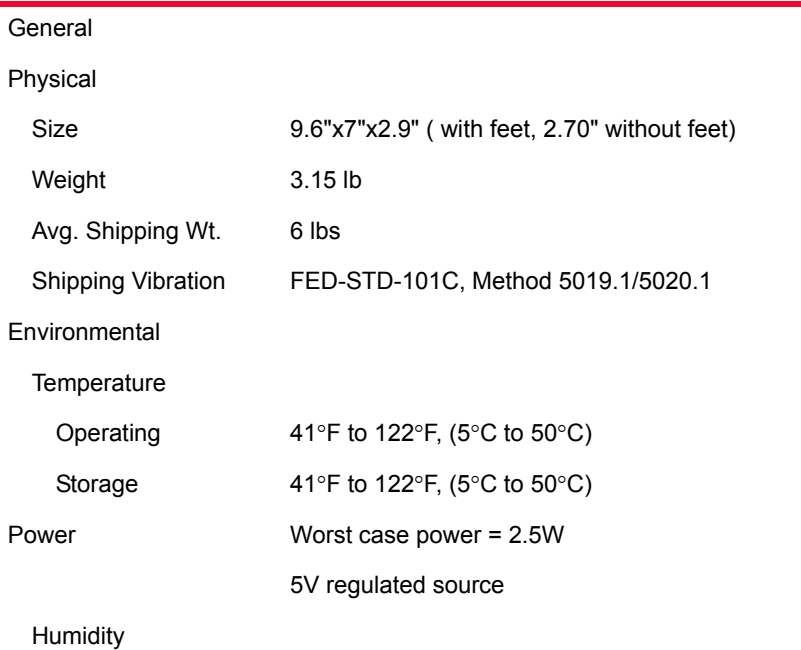

**19**

| Operating                     | 0% to 85%, non-condensing      |
|-------------------------------|--------------------------------|
| Storage                       | 0% to 85%, non-condensing      |
| <b>GPS Functionality</b>      |                                |
| <b>Clock</b>                  | 12.5Mhz System clock           |
| Pulse Width                   | 80 ns                          |
| <b>Rear Panel Switches</b>    | Reset switch                   |
| <b>Front Panel Indicators</b> | USB, GPS PPS, Pwr OK, GPS Lock |
| <b>Front Panel Connectors</b> |                                |
| <b>USB Port</b>               | Type B                         |
| Sync Out                      | RJ14                           |
| <b>Back Panel Connectors</b>  |                                |
| Antenna                       | <b>SMA</b>                     |
| Power                         | (not used) 2.0mm Power jack    |

Table 19-3. Ixia AFD1 Specifications